Linux PDF

https://www.100test.com/kao\_ti2020/143/2021\_2022\_Linux\_E7\_B3 \_BB\_E7\_BB\_c103\_143888.htm 本文是介绍管理Linux系统网络 route netstat tcpdump  $\mathop{\rm \mathbf{r}oute}\nolimits$ Linux route ifconfig  $/etc$ /rc.d/rc.inet1  $route$  : route add -net  $127.000$ A  $255.000$ 条目被连接到lo设备上。 route add -net xxx.xxx.xxx.xxx netmask 255.255.255.0 dev eth0 IP xxx.xxx.xxx.xxx.xxx  $255.255.255.0$  route del - net xxx.xxx.xxx.xxx.xxx  $\mathbf r$ oute $\mathbf r$ oute 息进行管理,其输出结果是网络的路由表。如下所示: [root@lee /root]#route Kernel IP routing table Destination Gateway

Genmask Flags Metric Ref Use Iface 10.10.8.224 \* 255.255.255.255 UH 000 eth0 10.10.80 \* 255.255.255.0 U 000 eth0 127.000 \* 255.0.0.0 U 0 0 0 lo default dgc8.njupt.edu 0.0.0.0 UG 0 0 0 eth0 default dgc8.njupt.edu 0.0.0.0 UG 100 eth0 [root@lee /root] # : Destination iP Gateway IP

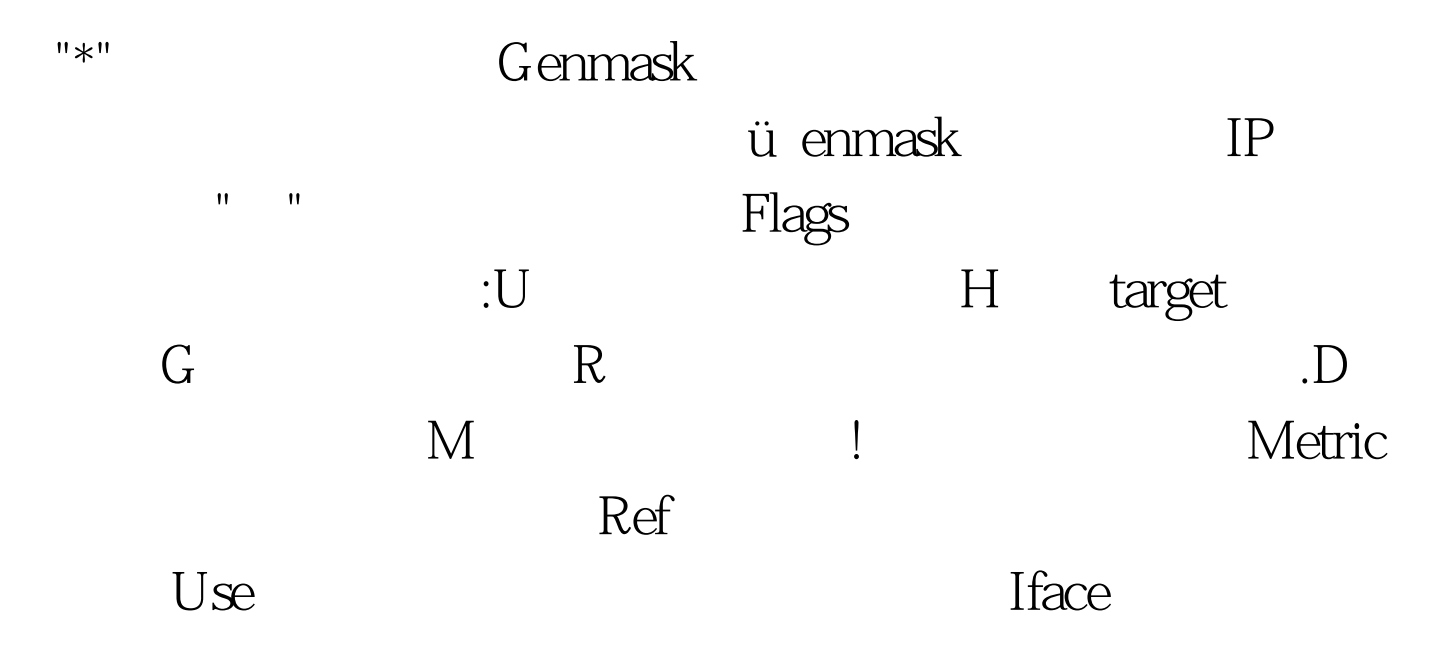

 $100Test$ www.100test.com